# **Preparing for the Installation**

This chapter provides installation preparation information for Adabas Review under z/OS operating system environments.

Prerequisites for Adabas Review are described in *Software AG Product Support and Requirements*.

For information about using Software AG's System Maintenance Aid (SMA) for the installation process, refer to the *System Maintenance Aid Manual*.

This chapter covers the following topics:

- [About the Adabas Review Installation Tape](#page-0-0)
- [Installation Overview](#page-5-0)

## <span id="page-0-0"></span>**About the Adabas Review Installation Tape**

This section describes the contents of the Adabas Review installation tape and the space requirements for each data set. Sample JCL to accomplish the transfer is also included.

Refer to the *Software AG Product Delivery Report* for the volume serial number, density, media type, data set names, and data set sequence numbers for the SP level being installed.

- [Copying the Tape Contents](#page-0-1)
- [Installation Tape Description](#page-1-0)
- [Size of Adabas Review \(Local Mode Only\)](#page-2-0)
- [Space Requirements](#page-2-1)
- [Source Library Members](#page-3-0)
- [Jobs Library Members](#page-3-1)

### <span id="page-0-1"></span>**Copying the Tape Contents**

Copy the data sets from the supplied installation medium to your disk before you perform the individual installation procedure for each component to be installed.

The way you copy the data sets depends on the installation method and the medium used:

- If you use System Maintenance Aid (SMA), refer to the copy job instructions provided in the *System Maintenance Aid* documentation.
- If you are not using SMA and want to copy the data sets from CD-ROM, refer to the README.TXT file on the CD-ROM.

If you are not using SMA and want to copy the data sets from tape, follow the instructions in this section.

This section explains how to copy all data sets from tape to disk.

- Step 1: Copy Data Set COPY. JOB from Tape to Disk
- [Step 2: Modify hilev.COPY.JOB on Your Disk](#page-1-2)
- [Step 3: Submit COPY.JOB](#page-1-3)

#### <span id="page-1-1"></span>**Step 1: Copy Data Set COPY.JOB from Tape to Disk**

• Modify the following sample job according to your requirements:

```
//SAGTAPE JOB SAG,CLASS=1,MSGCLASS=X
//* ---------------------------------
//COPY EXEC PGM=IEBGENER
//SYSUT1 DD DSN=COPY.JOB,
// DISP=(OLD,PASS),
// UNIT=(CASS,,DEFER),
// VOL=(,RETAIN,SER=tape-volser),
// LABEL = (2, SL)//SYSUT2 DD DSN=hilev.COPY.JOB,
// DISP=(NEW,CATLG,DELETE),
// UNIT=3390,VOL=SER=disk-volser,
// SPACE=(TRK,(1,1),RLSE),
// DCB=*.SYSUT1
//SYSPRINT DD SYSOUT=*
//SYSIN DD DUMMY
//
```
#### where:

tape-volser is the VOLSER of the tape, for example: T12345, hilev is a valid high-level qualifier, and disk-volser is the VOLSER of the disk.

Execute the job to copy the data set COPY.JOB to your disk.

#### <span id="page-1-2"></span>**Step 2: Modify** *hilev***.COPY.JOB on Your Disk**

• Modify hilev.COPY.JOB according to your requirements:

Set EXPDT to a valid expiration date, for example, 99365.

Set HILEV to a valid high-level qualifier, for example, USERLIB.

```
Set LOCATION to a storage location, for example, STORCLAS=ABC or 
UNIT=3390,VOL=SER=USR123.
```
#### <span id="page-1-3"></span>**Step 3: Submit COPY.JOB**

<span id="page-1-0"></span>Execute hilev.COPY.JOB to copy single, multiple, or all data sets to your disk.

### **Installation Tape Description**

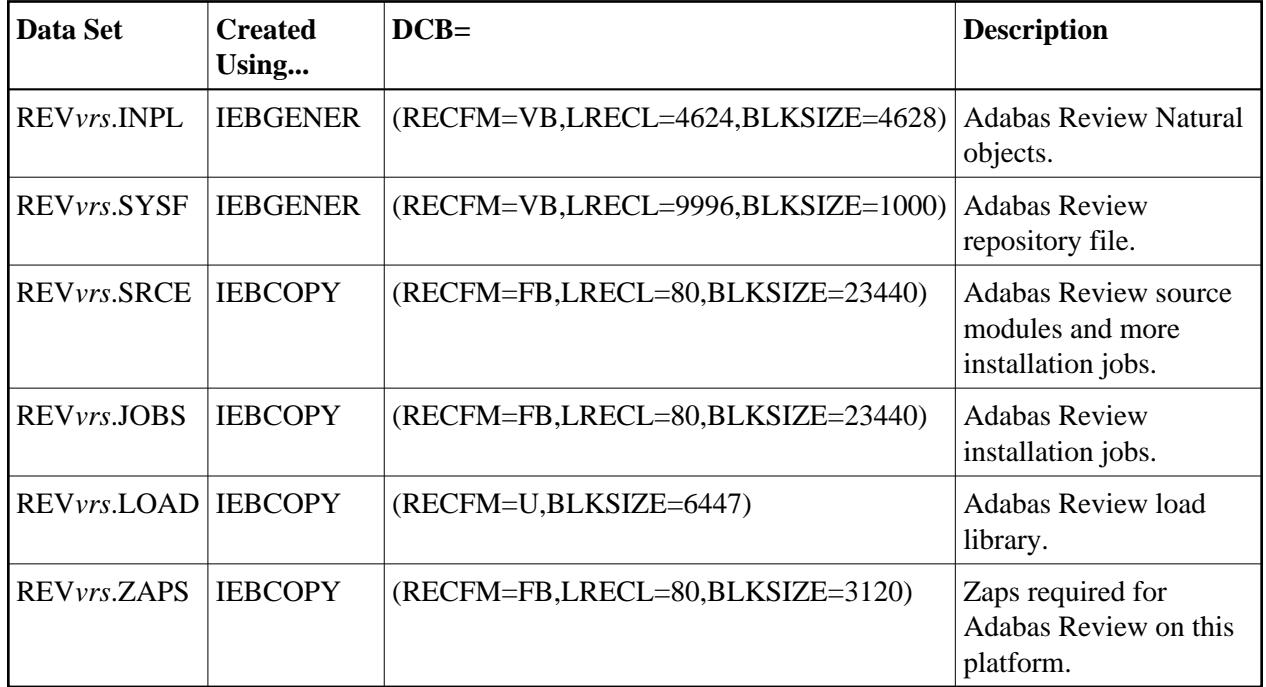

The Adabas Review installation tape contains the following data sets:

#### <span id="page-2-0"></span>**Size of Adabas Review (Local Mode Only)**

The REGION parameter for the Adabas nucleus job step may need to be increased to accommodate Adabas Review. An increase of 1 megabyte is normal.

### <span id="page-2-1"></span>**Space Requirements**

The space requirements for each data set on the installation tape are given in the following table:

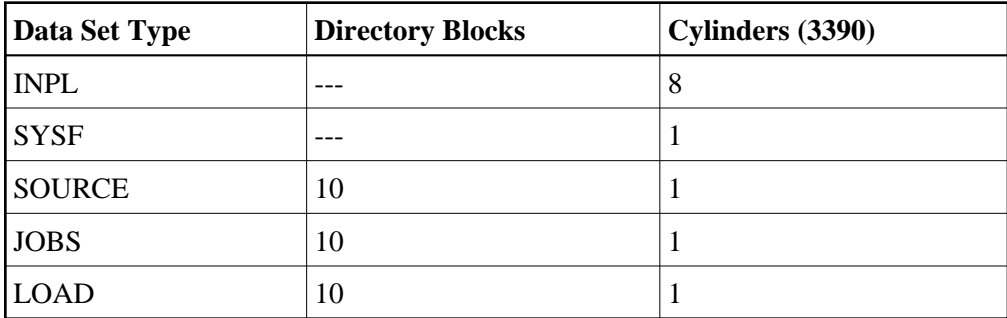

In addition, the alternate history file for Adabas Review and the CICS-dependent load library for CICS installations require additional space as follows:

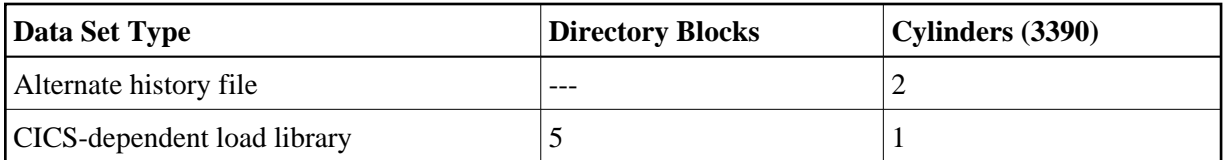

## <span id="page-3-0"></span>**Source Library Members**

Source library members for Adabas Review are as follows:

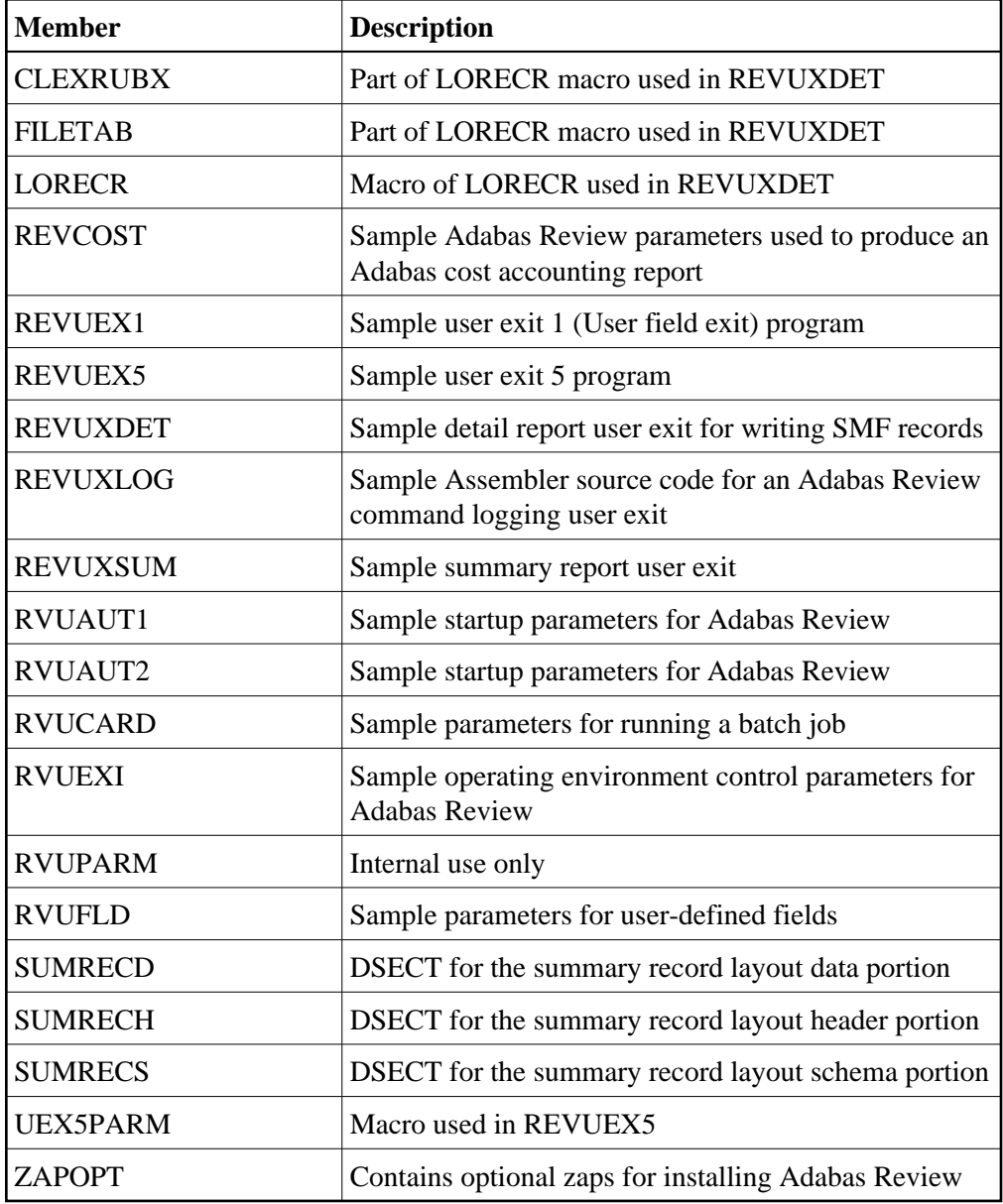

## <span id="page-3-1"></span>**Jobs Library Members**

Jobs library members for Adabas Review are as follows:

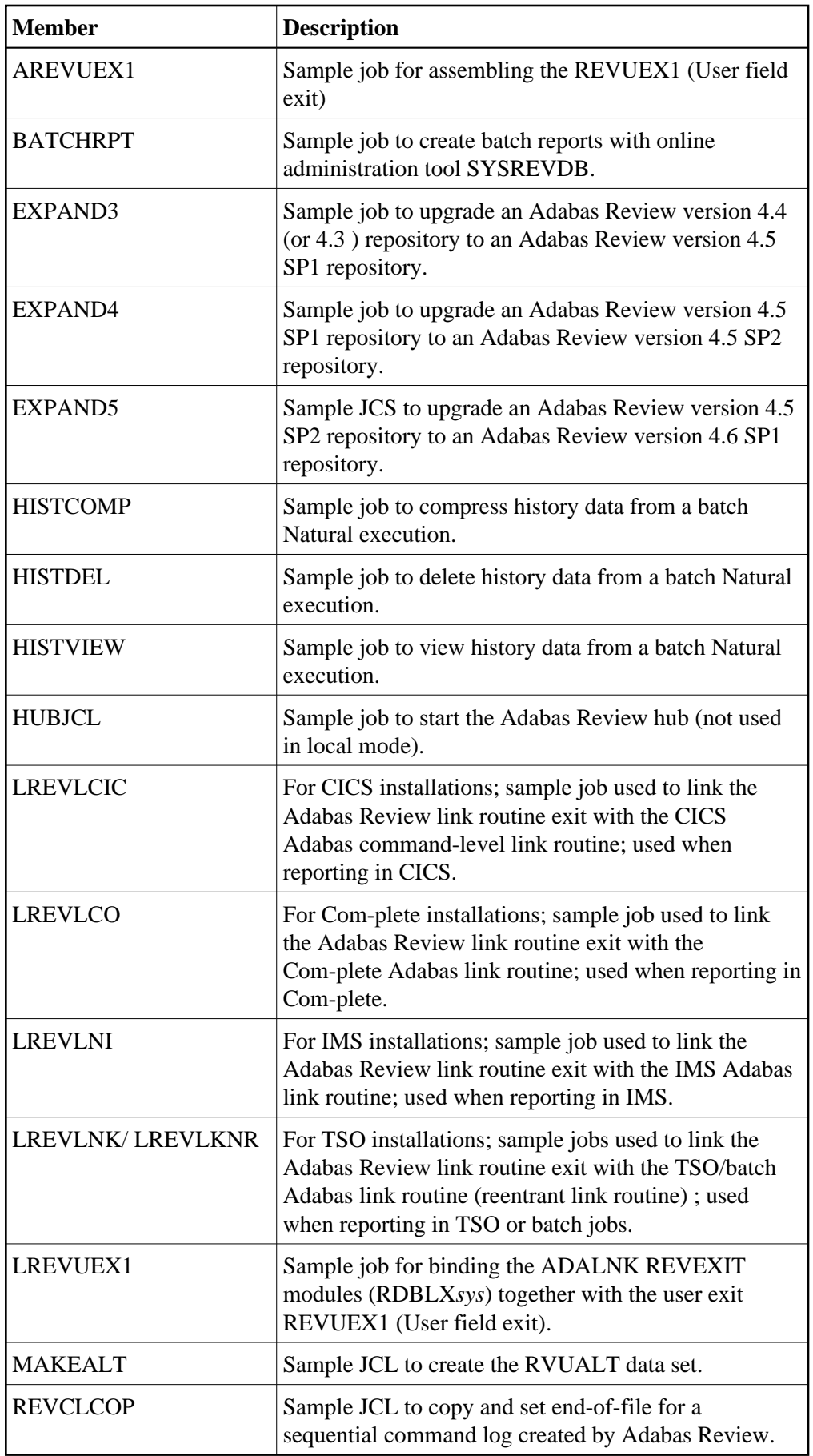

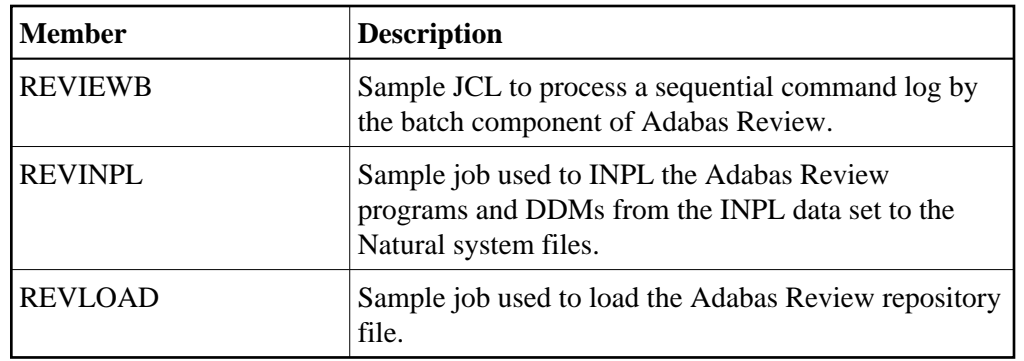

## <span id="page-5-0"></span>**Installation Overview**

Adabas Review is installed in two phases:

- 1. Phase 1: Install non-TP-specific components. All steps in this phase are identical regardless of the TP monitor in use:
	- **•** Install Adabas Review under Natural;
	- Install the Adabas Review repository;
	- Install Adabas Review under Adabas;
	- Install the Adabas Review hub (hub mode only);
	- Optional installation procedures.
- 2. Phase 2: Install TP-specific components. Separate procedures are used to install Adabas Review under each of the supported TP monitors: Com-plete; CICS; TSO or TSS; and IMS/DC.

Phase one procedures are described in *Installation: Phase 1*; phase two procedures in *Installation: Phase 2*.

Before you install the product, be sure you have read the *Release Notes*, paying special attention to the supported platform list, the description of Software AG product support, enhancements, restrictions, and any migration considerations pertinent for this release of Adabas Review.